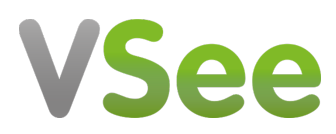

[Knowledgebase](https://help.vsee.com/kb) > [Troubleshooting](https://help.vsee.com/kb/troubleshooting) > [Advanced Troubleshooting](https://help.vsee.com/kb/advanced-troubleshooting) > [Using Web Proxy](https://help.vsee.com/kb/articles/using-web-proxy)

Using Web Proxy - 2023-07-20 - [Advanced Troubleshooting](https://help.vsee.com/kb/advanced-troubleshooting)

## WEB PROXY

VSee is able to use HTTP or Web proxy as fallback if it cannot make a direct connection or use the UDP Relay.

More information about VSee ports and firewall settings can be found at<https://vsee.com/firewall/>

Please note that the audio and video performance may degrade depending on the web proxy's capacity and settings thus we recommend configuring your router to allow VSee to connect directly to other clients, or at least to the VSee Relay Servers or allow persistent https/SSL connections.